### **La pagina web**

Mentre i libri contengono testi lineari, in cui è facile orientarsi, i siti web sono strutturati su più livelli e risultano più complicati da consultare proprio per la loro natura non lineare.

Nel caso di siti web, e di internet in generale, si parla di ipertesti, ovvero degli insiemi di documenti messi in relazione tramite parole chiave. Le parole chiave che permettono di passare da una pagina all'altra sono dette collegamenti ipertestuali (hyperlink), chiamate comunemente "link".

**Bisogna quindi imparare ad orientarsi in internet a causa della natura non lineare dei suoi ipertesti. A questo scopo è utile fare riferimento alle barre di menu e agli indici presenti sulle pagine web**.

Elementi per orientarsi in un sito web

Chi siamo (About / Contatti / Impressum) Menu / Indice / Sitemap URL Campo di ricerca nel sito Tag Link esterni Siti plurilingue

### **Chi siamo (About / Contatti / Impressum)**

Questo elemento del menu è fondamentale: si tratta della pagina che fornisce le informazioni sui responsabili del sito web. Di solito la si trova nella barra in alto o in fondo alla homepage. Se manca, oppure non contiene informazioni sufficienti, conviene dubitare dell'affidabilità di questo sito. Quanto più è dettagliata, invece, tanto più potremo fidarci delle informazioni che leggeremo sul sito in questione.

Questa pagina andrebbe sempre consultata, prima ancora di leggere i contenuti del sito. In caso di dubbi, la veridicità delle informazioni andrebbe verificata su fonti esterne.

### **Menu / Indice / Sitemap**

La pagina principale di un sito web (chiamata anche "homepage") è la pagina di partenza, da cui può accedere a tutte le pagine del sito web.

Di solito il menu è posto in una barra orizzontale in alto, oppure lungo il margine sinistro o destro. Si tratta di un sommario dei temi trattati nelle varie sezioni del sito e serve da riferimento per sapere dove ci si trova. Dopo essere entrati in una sezione, il menu e l'indice dovrebbero rimanere visibili, permettendoci in ogni momento di tornare all'inizio del percorso. A volte è presente la pagina "Sitemap" (= mappa del sito), che fornisce una panoramica sulla struttura del sito.

# **URL**

Questa è una sigla importante: è l'abbreviazione di "Uniform Resource Locator" e corrisponse all'indirizzo internet di un sito web. La URL è visibile in alto a sinistra e l'indirizzo inizia spesso con "WWW". Ad esempio: [www.capriasca.ch.](http://www.capriasca.ch/)

Tornare alla homepage correggendo la url: <https://www.ch.ch/it/kontakt> ><https://www.ch.ch/it/kontakt> prova a cambiare lingua correggendo la url https://www.ch.ch/it > …/**de**

# **Campo di ricerca nel sito**

Un buon sito web dovrebbe offrire la possibilità di ricercare parole chiave all'interno del sito. Il campo in cui inserire i termini può essere indicato in vari modi nella barra del menu: solitamente con il simbolo di una lente di ingrandimento, oppure con la parola "Ricerca", "Search",…

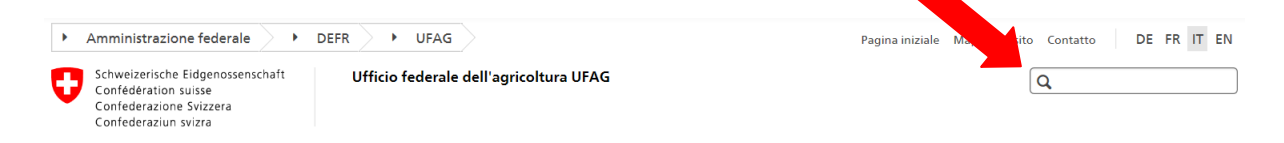

# **Tag**

Molti siti web di quotidiani o riviste corredano i loro articoli online con "etichette" ("tag" in inglese"), ovvero delle parole chiave che descrivono i temi principali trattati. Cliccando sui tag, si accede a tutti gli articoli della stessa testata che trattano lo stesso tema: è una funzione utile per "esplorare" una certa tematica. Contrariamente ai "link esterni", si tratta in questo caso di "link interni" alla medesima testata.

I tag si trovano solitamente all'inizio o alla fine di un articolo. Si veda p.es. "Filippine, cetaceo trovato morto con 40 chili di plastica nello stomaco", di Alejandra Borunda, in National Geographic Italia, 19.03.2019:

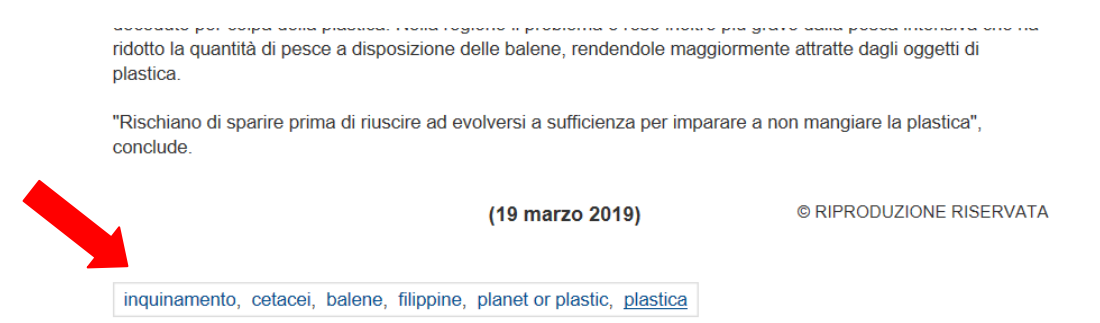

### Fonte:

[http://www.nationalgeographic.it/ambiente/2019/03/19/news/balena\\_trovata\\_morta\\_c](http://www.nationalgeographic.it/ambiente/2019/03/19/news/balena_trovata_morta_con_40_chili_di_plastica_nello_stomaco-4340830/) [on\\_40\\_chili\\_di\\_plastica\\_nello\\_stomaco-4340830/](http://www.nationalgeographic.it/ambiente/2019/03/19/news/balena_trovata_morta_con_40_chili_di_plastica_nello_stomaco-4340830/)

Cliccando su "plastica" si accede ad una trentina di articoli pubblicati da National Geographic Italia sullo stesso argomento.

### **Link esterni**

Generalmente è considerato un indizio di buona qualità la presenza di una pagina che rimanda ad altri siti web per approfondimenti. Naturalmente bisogna valutare se si tratta di siti web pertinenti di qualità.

#### **Siti plurilingue**

Alcuni siti danno la possibilità di visualizzare le pagine in più lingue, selezionando nel menu le abbreviazioni IT DE FR EN… o le corrispondenti bandiere nazionali. Questa opzione è certamente costosa e denota una certa disponibilità economica di chi pubblica il sito web. Può essere considerato un indizio di probabile buona qualità del sito web.

## **Consigli pratici per navigare in modo efficace**

1) funzione Find / **Ctrl+F**: trova una parola nel sito web (o in un file pdf)

2) aprire un link in una pagina o finestra separata (cliccare sul link con il **tasto destro** per aprire il menu)

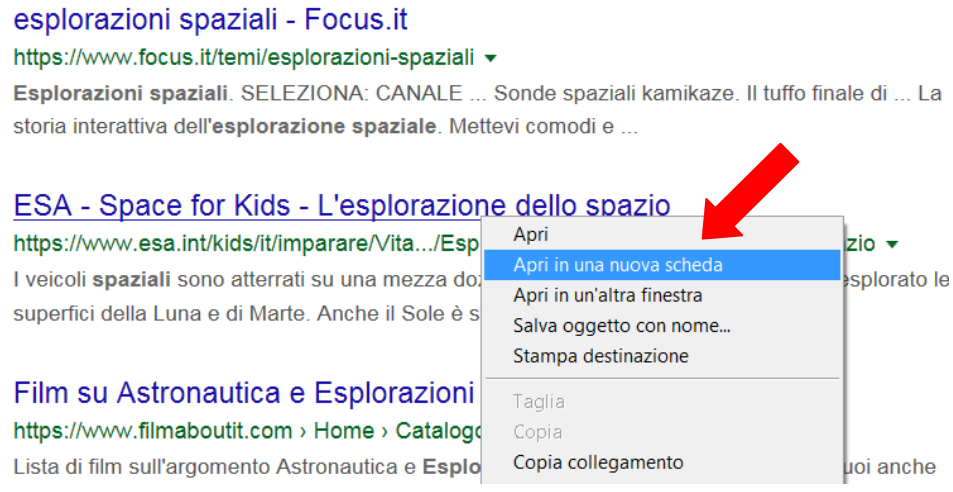